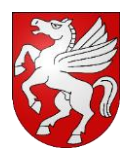

# **EINWOHNERGEMEINDE BARGEN GEMEINDEBETRIEBE**

## **Anleitung und Bedienung Drehstromzähler Semax Ensor eRS801**

## **1. Allgemein**

Mit der Aufruf- und Navigationstaste können die gewünschten Werte und Zählerstände angewählt werden. Der Ablauf ist unter Punkt 2.2 näher beschrieben.

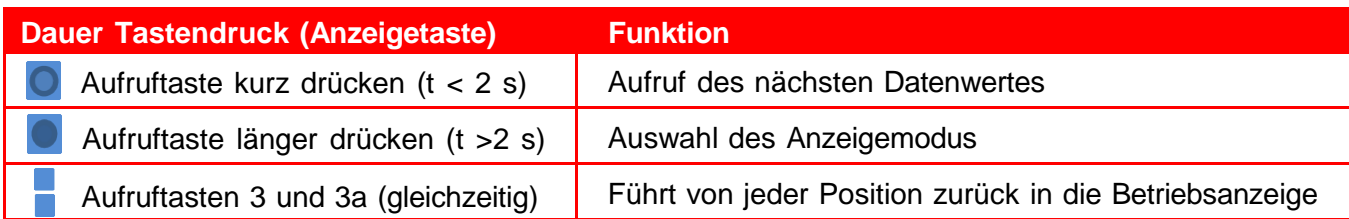

#### **2. Bedien- und Anzeigeelemente**

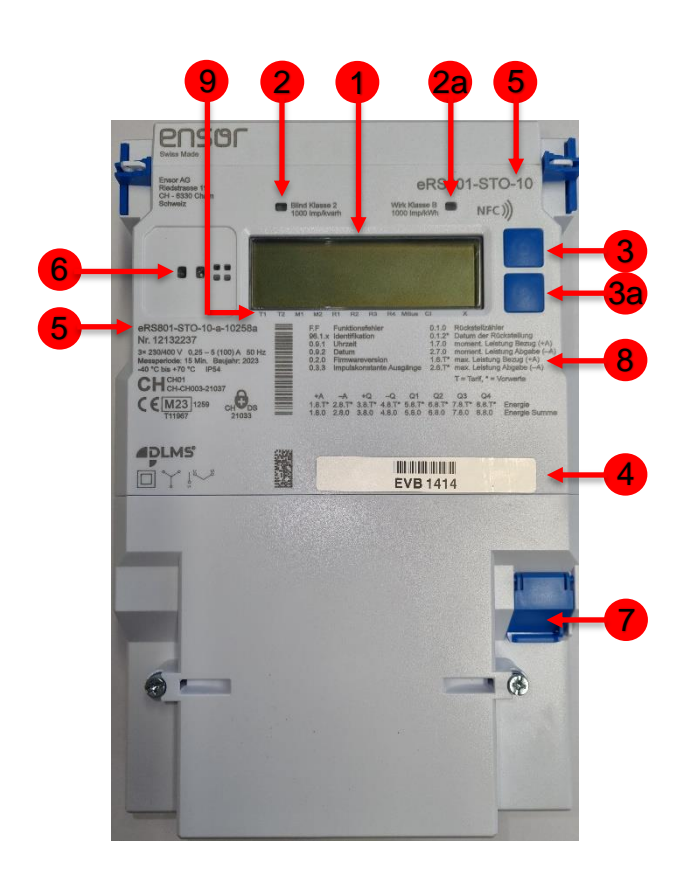

### 1. Anzeigefeld (Display)

- 2. Kontrollleuchten LED (2. Blindenergie, 2a. Wirkenergie. Die Kontrollleuchten blinken schneller, je mehr Energie verbraucht wird.)
- 3. Aufruf- und Navigationstaste (3. Bedientaste vor, 3a. Bedientaste zurück)
- 4. Zählernummer (EVB-Nummer)
- 5. Zählertyp
- 6. Optische Schnittstelle für die Auslesung
- 7. Kundenschnittstelle (RJ12-Buchse DSMR P1 Schnittstelle)
- 8. Zifferblatt Register mit OBIS-Kennzahlen (Register werden auf dem Display mit einer gekürzten OBIS-Kennzahl und dem dazugehörigen Registerwert angezeigt. Die Werte können mithilfe des Ziffernblattes interpretiert und zugeordnet werden.)

#### 9. Bezeichnungen

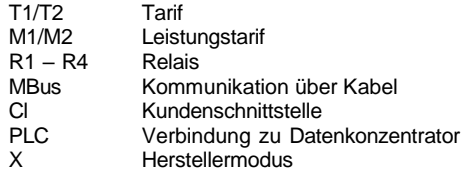

#### **2.1 Anzeige auf Display**

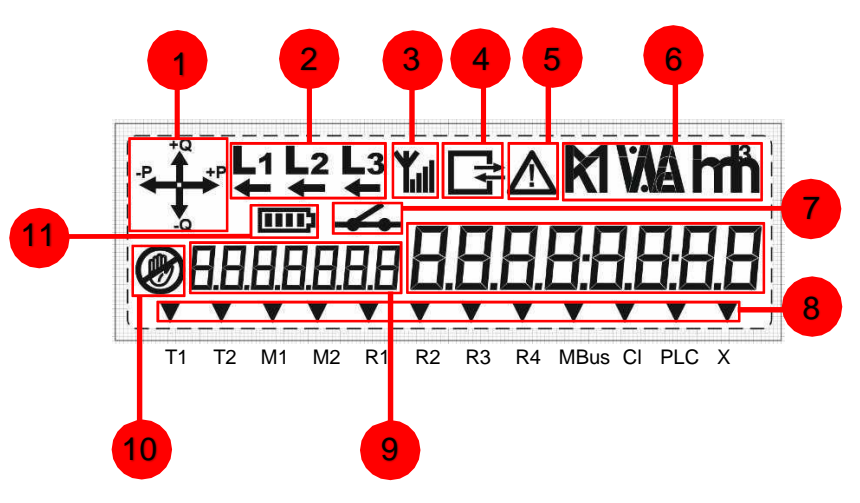

- 1. Anzeige Energierichtung P = Wirkenergie Q = Blindenergie
- 2. Anzeige der Phasen (Energieflussrichtung)
- 3. Signalstärke Mobilfunk
- 4. Kommunikation
- 5. Alarm und/oder Bedarfsüberschreitung
- 6. Anzeige der Einheiten
- 7. Relaiseinstellungen
- 8. Pfeile zeigen an, was aktiv ist
- 9. OBIS-Code
- 10. Manipulation
- 11. Zustand Batterieladung

# **2.2 Ablesevorgang und Beschreibung der Anzeigewerte**

Standartanzeige im Display alternierend

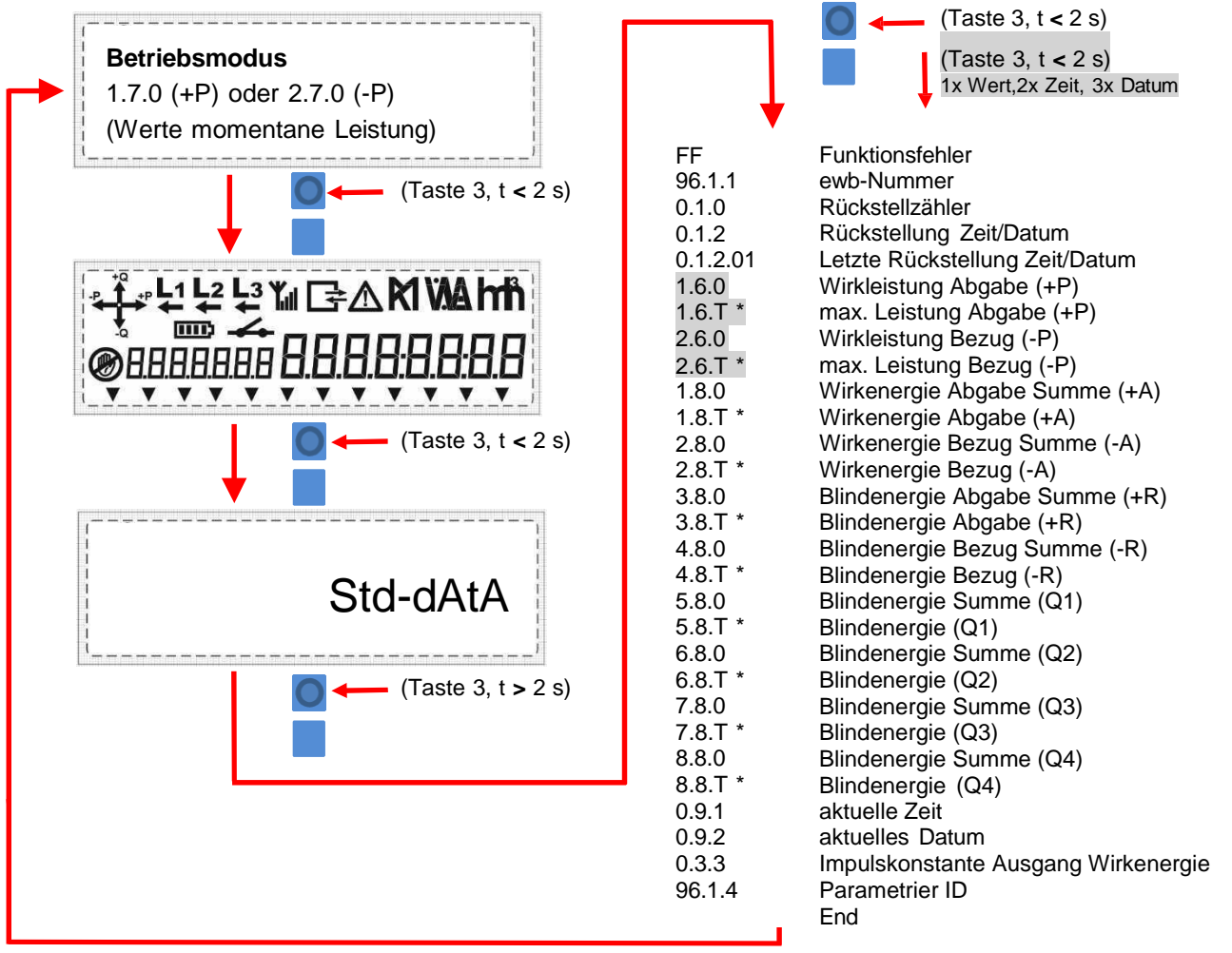

#### +P Wirkleistung **Abgabe: Kunde bezieht Strom von Elektrizitätsversorgung Bargen** -P Wirkleistung **Bezug**: **Kunde gibt Strom an Elektrizitätsversorgung Bargen**

Die Datenanzeige geht nach ca. 10 Minute automatisch in den Betriebsmodus zurück. Die Pfeile mit +Q und -Q sind Blindstrom-Flussrichtungen, die angezeigt werden. Sie haben keinen Einfluss auf die Verrechnung.